**[杜荣银](https://zhiliao.h3c.com/User/other/0)** 2008-03-13 发表

## **H3C ME5000的NAT穿越(ME5000在私网,不使用ALG)**

**一、需求描述:**

NAT穿越作为H.323协议的一个典型应用,在现实的网络中应用的越来越多,尤其是在企业网环境中。 本案例介绍了ME5000在私网中,路由器不使用ALG功能的情况。

**二、拓扑:**

```
三、配置步骤:
第一步:按照拓扑搭建物理环境。
第二步: 配置AR28-11路由器, 关闭ALG功能。
[AR28-11]dis cu
#
sysname AR28-11
#
nat static 192.168.0.101 172.168.0.3 /将ME5000内外网地址进行静态映射
undo nat alg h323
#
interface Ethernet0/0
ip address 172.168.0.2 255.255.255.0
nat outbound static
#
interface Ethernet0/1
ip address 192.168.0.2 255.255.255.0
#
第三步: 配置地址。(启用和不启用GK都可以成功召开会议)
(1) ME5000:IP地址:192.168.0.101 网关:192.168.0.2
 (2) MG6060-1:IP地址:172.168.0.10 网关:172.168.0.2 GK地址: 172.168.0.3
 (3) VP8039:IP地址:172.168.0.20 网关:172.168.0.2 GK地址: 172.168.0.3
 (4) MG6060-2:IP地址:192.168.0.10网关:192.168.0.2 GK地址:192.168.0.101
第四步:在ME5000上开启NAT功能。
```
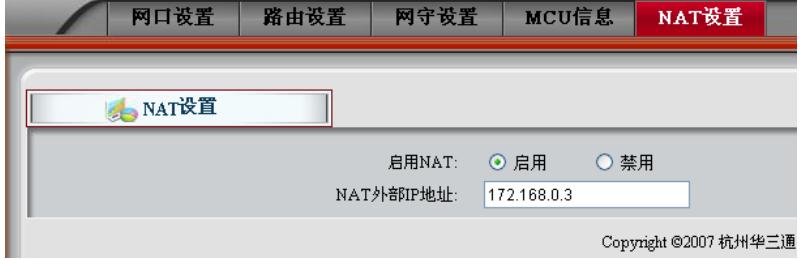

第五步:在ME5000上订制会议,通过ME5000成功调度会议。

## **四、配置关键点:**

公网上的终端在启用GK注册时,GK地址要配置为ME5000转换后对应的公网地址。